# **Mac OS X**에서 **MathMagic** 설치하기

(MathMagic 7.x 이후 버전 기준)

Mac OS X 환경에서는 사용자가 필요한 파일을 직접 드래그하여 설치하는 방식이 보편화되고 있으며, MathMagic 프로그램도 전용 인스톨러 대신, 사용자가 원하는 프로그램을 드래그하여 설치하는 방식을 채용하고 있습니다. Mac OS X의 표준 포맷인 dmg으로 인스톨러 디스크 이미지를 그대로 제공하고 있으며, 사용자가 필요한 계정이나 위치에 수동으로 원하는 파일을 쉽 게 설치할 수 있고, 또 쉽게 제거할 수도 있습니다.

• 자세한 설치 절차는 아래 상세 설치 안내를 참조하십시오.

## **\* 2** 단계의 간단한 설치 방법**:**

------------------------------------------------------------------------------------------------------------------------------- 1. MathMagic Prime Edition 폴더를 /응용 프로그램/ 폴더로 복사해 넣으십시오.

-------------------------------------------------------------------------------------------------------------------------------

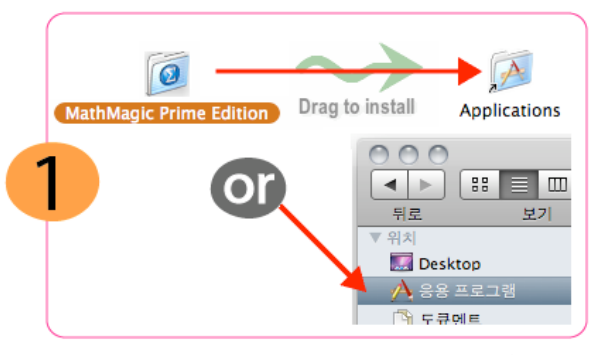

 • 구입한 MathMagic CD 또는 다운로드한 MathMagic 디스크 이미지를 마운트하고, 그 안의 "MathMagic Prime Edition" 폴더를 해당 컴퓨터의 / 응용 프로그램/ 폴더로 복사해 넣으십시오. 다른 위치에 설치하고자 할 경우 원하는 곳으로 복사해 넣어도 됩니다. 설치 편의를 위해, 응용 프로그램 (Applications) 폴더에 대한 가상본이 설치용 디스크 이미지 안에 함께 제공되므로, 이 가상본 위로 드래그해 넣어도 됩니다.

 • MathMagic 폴더 안에는 최신 버전의 MathMagic 응용 프로그램, MathMagic 서체, 수식 샘플, 읽어보기 문서와 그밖의 다른 문서들이 함께 제공 됩니다. Prime Edition의 경우 InDesign 플러그인이나 QuarkXPress용 XTension이 함께 제공됩니다.

 • 만약 이전 버전의 MathMagic이 이미 설치되어 있는 경우에는, 새로운 MathMagic 폴더로 기존 MathMagic 전체를 대치하면서 복사해 넣어도 되 며, 기존 버전을 당분간 유지하고자 할 경우 최신 버전의 MathMagic Prime 응용 프로그램만 기존에 설치된 MathMagic 폴더 안으로 복사해 넣어도 됩 니다.

 2. MathMagic Fonts 폴더를 /라이브러리/Fonts/ 폴더로 복사해 넣으십시오. (MathMagic을 처음 설치하는 경우에 한번만)

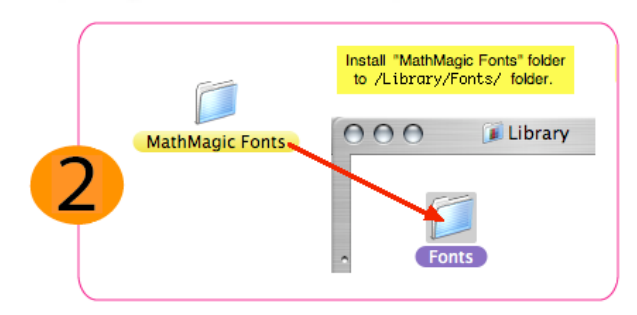

- ● MathMagic Prime Edition 폴더 안에, 모든 MathMagic 관련 서체가 포함된 MathMagic Fonts 폴더가 있습니다. 이 MathMagic Fonts <u>폴더 전체</u><br>를 /라이브러리/Fonts/ 폴더 안으로 복사해 넣으면 서체가 설치됩니다. 만약, 현재 사용자 계정에만 서체를 설치하고자 할 경우에는 사용자 홈 디렉토<br>리 내의 ~/라이브러리/Fonts/ 폴더 안

 • 모든 MathMagic 서체를 설치하지 않고, 필요한 서체만 골라서 설치하고자 할 경우에는 해당 서체들만 설치해도 되며, 이 경우 MathMagic 사용 설명서를 참조하여 반드시 필요한 심볼 서체 목록에 대해 이해하고 있어야 합니다.

 • MathMagic 서체를 설치한 후에은 컴퓨터의 재시동을 권장합니다. 재시동하면 프린터 드라이버를 포함하여 다른 응용 프로그램에서도 새로 설치 된 서체를 인식하게 하는데 도움이 됩니다.

• MathMagic 서체들은 한번만 설치하면, 추후 새로운 서체가 나오기 전까지는 매번 업데이트 하지 않아도 됩니다.

## 3. 이제, MathMagic 응용 프로그램을 실행하면 됩니다.

- 설치한 MathMagic Prime Edition 또는 MathMagic Personal Edition 폴더 내에서 MathMagic 응용 프로그램을 실행하십시오.
- 라이센스 코드를 받은 경우에는 권한등록 정보를 입력하십시오. 라이센스 코드가 없는 경우에는 일정 횟수 동안 시험 사용이 가능합니다.
- "MathMagic Fonts" 폴더를 설치하지 않고 MathMagic 응용 프로그램을 실행한 경우에는 서체를 자동으로 설치할 지 묻는 대화상자가 나타나며, 여기서 설

치 버튼을 클릭하여 서체를 설치해도 됩니다. 이 경우에도 다른 응용 프로그램에서 새로 설치된 서체를 안전하게 사용할 수 있도록 하기 위해서는 컴퓨터의 재시동 을 권장합니다.

## **\*** 상세 설치 안내**:**

## \* MathMagic Prime Edition for Adobe InDesign™ 설치

-------------------------------------------------------------------------------------------------------------------------------

-------------------------------------------------------------------------------------------------------------------------------

- InDesign 응용 프로그램이 실행 중이면, 먼저 종료합니다.
- "MathMagic Prime Edition" 폴더를 /응용 프로그램/ 폴더 안으로, 또는 하드디스크 내의 원하는 위치로 복사해 넣습니다.
- "MathMagic Prime Edition" 폴더 안에 있는 "MathMagic Fonts" 폴더를 그대로 컴퓨터 내의 "/Library/Fonts" 폴더 안으로 복사해 넣습니다. 서체 설치 후 재시동을 권장하며, 재시동을 하지 않을 경우 일부 실행중인 프로그램은 서체를 인식하지 못할 수도 있습니다. /MathMagic Prime Edition/MathMagic Fonts -> /Library/Fonts/
	- 사용중인 InDesign 버전과 동일한 올바른 버전의 MathMagic plug-in을 Adobe InDesign 폴더 내의 Plug-ins 폴더 안에 복사해 넣습니다.

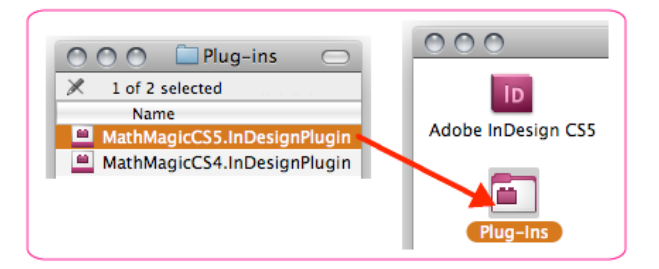

 <sup>-</sup> Adobe InDesign CS5

MathMagic Pro Edition/Plug-ins/MathMagicCS5.InDesignPlugin -> /Applications/Adobe InDesign CS5/Plug-ins/ - Adobe InDesign CS4

 • InDesign 응용 프로그램을 실행합니다. 그러면 인디자인 메뉴바에 Plug-ins -> MathMagic 서브 메뉴가 표시됩니다. 여기서, Plug-ins -> MathMagic -> '환경설정' 항목을 선택하고, 환경설정 대화상자에서 '검색' 버튼을 클릭한 다음, /응용 프로그램/MathMagic Prime Edition/ 경로에 있 는 MathMagic Prime 7.x InD.app 응용 프로그램을 선택해줍니다. 이렇게 경로가 지정되어야 추후 신규 수식 작성 또는 수식 편집 작업시 올바른 버전 의 MathMagic Prime 응용 프로그램이 실행됩니다.

## \* MathMagic Prime Edition for QuarkXPress™ 설치

- QuarkXPress 응용 프로그램이 실행 중이면, 먼저 종료합니다.
- "MathMagic Prime Edition" 폴더를 /응용 프로그램/ 폴더 안으로, 또는 하드디스크 내의 원하는 위치로 복사해 넣습니다.

 • "MathMagic Prime Edition" 폴더 안에 있는 "MathMagic Fonts" 폴더를 그대로 컴퓨터 내의 "/Library/Fonts" 폴더 안으로 복사해 넣습니다. 서체 설치 후 재시동을 권장하며, 재시동을 하지 않을 경우 일부 실행중인 프로그램은 서체를 인식하지 못할 수도 있습니다. /MathMagic Prime Edition/MathMagic Fonts -> /Library/Fonts/

• 사용중인 QuarkXPress 버전과 동일한 올바른 버전의 MathMagic XTension을 QuarkXPress 폴더 내의 XTensions 폴더 안에 복사해 넣습니다.

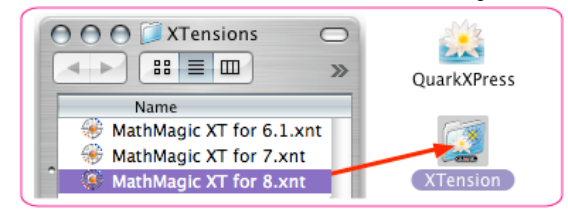

- QuarkXPress v8

MathMagic Pro Edition/XTensions/MathMagic XT for 8.xnt -> /Applications/QuarkXPress 8/XTensions/

 • QuarkXPress 응용 프로그램을 실행합니다. 그러면 QuarkXPress 메뉴바 오른쪽에 MathMagic 메뉴가 표시됩니다. 여기서,MathMagic -> '환경설 정' 항목을 선택하고, 환경설정 대화상자에서 '검색' 버튼을 클릭한 다음, /응용 프로그램/MathMagic Prime Edition/ 경로에 있는 MathMagic Prime 7.x QXP.app 응용 프로그램을 선택해줍니다. 이렇게 경로가 지정되어야 추후 신규 수식 작성 또는 수식 편집 작업시 올바른 버전의 MathMagic Prime 응용 프로그램이 실행됩니다.

## \* MathMagic Personal Edition 설치

- "MathMagic Personal Edition" 폴더를 /응용 프로그램/ 폴더 안으로, 또는 하드디스크 내의 원하는 위치로 복사해 넣습니다.
- "MathMagic Personal Edition" 폴더 안에 있는 "MathMagic Fonts" 폴더를 그대로 컴퓨터 내의 "/Library/Fonts" 폴더 안으로 복사해 넣습니

MathMagic Pro Edition/Plug-ins/MathMagicCS4.InDesignPlugin -> /Applications/Adobe InDesign CS4/Plug-ins/

다. 서체 설치 후 재시동을 권장하며, 재시동을 하지 않을 경우 일부 실행중인 프로그램은 서체를 인식하지 못할 수도 있습니다. /MathMagic Personal Edition/MathMagic Fonts -> /Library/Fonts/

## **\* MathMagic** 제거 방법**:**

------------------------------------------------------------------------------------------------------------------------------- • 만약 특정 컴퓨터에 설치되어 있는 MathMagic을 제거하고자 할 경우에는, 아래 경로에 설치했던 파일 또는 폴더를 휴지통으로 이동하면 됩니다.

/응용 프로그램/ 폴더에서 MathMagic Prime Edition 폴더 또는 MathMagic Personal Edition 폴더를 삭제<br>/라이브러리/Fonts/ 폴더에서 MathMagic Fonts 폴더 또는 MathMagic 서체를 삭제<br>InDesign의 Plug-ins 폴더에서 MathMagic Plug-in 삭제 또는 QuarkXPress의 XTensions 폴더에서 Ma

-------------------------------------------------------------------------------------------------------------------------------

## **\*** 고객 지원**:**

------------------------------------------------------------------------------------------------------------------------------- • MathMagic의 설치나 사용에 대한 문의사항은 프로그램을 구입하신 곳이나, 아래로 연락해주시기 바랍니다.

-------------------------------------------------------------------------------------------------------------------------------

MathMagic 고객지원팀 support@mathmagic.com

© 1998-2011 InfoLogic, Inc. All rights reserved.<br>[Math-Magic], MathMagic, MathMagic Pro Edition, MathMagic Personal Edition, MathMagic Prime Edition, MathMagic XTensions, MathMagic logo, InfoLogic logo and InfoLogic are tr

www.mathmagic.com